## **Rediscovering Jesus by Matthew Kelly Summer Reading & Journaling Assignment**

Matthew Kelley's book Redsicovering Jesus is broken up into 40 very brief and simply to read chapters. At the end of each chapter are several reflections questions that we ask you to think about and journal your responses to the reflection questions. We ask that you take 40 days, from any point between receiving your book through September  $1<sup>st</sup>$ , to read and really reflect on who Christ is to you now and how to make that relationship grow and ultimately change your life.

The following are insturctions on how to create an account to begin your journaling.

**Step 1:** Click on the assignment specifc link here: [Rediscover Jesus](https://classic.penzu.com/l/jg/9A7F0) Assignment or copy and paste: <https://classic.penzu.com/l/jg/9A7F0>

You will be taken to the followng registration page to create your own free journal. Complete the questions and hit submit.

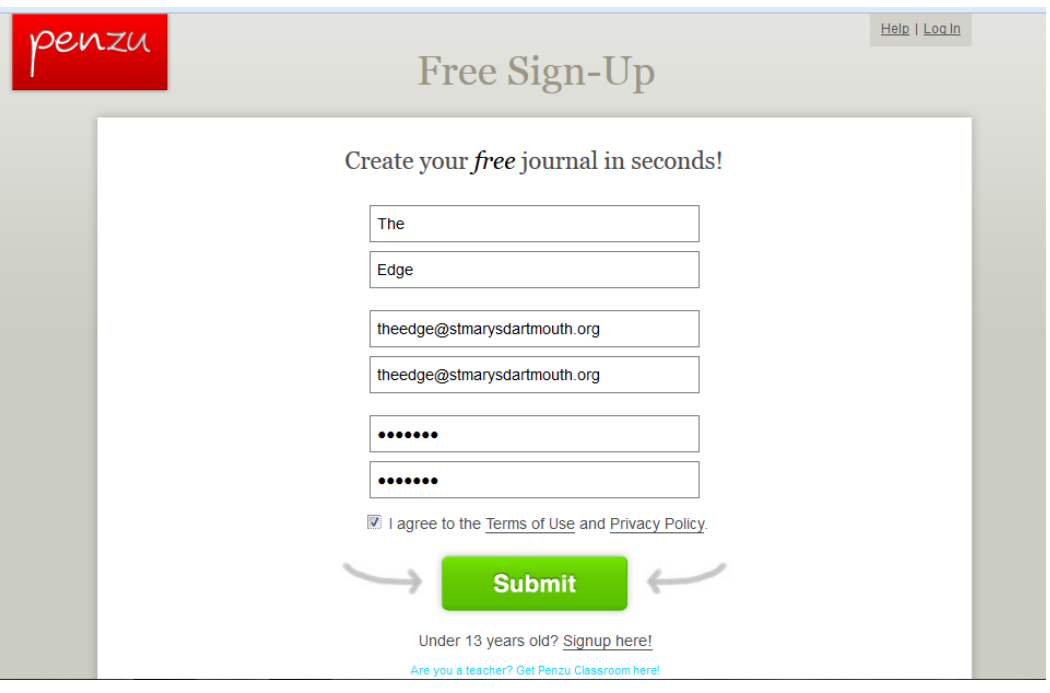

**Step 2:** Once you click submit you will answer a series of questions similar to the questions below to setup your profile. You will also be able to set up an email reminder to go in and journal daily, weekly, etc…

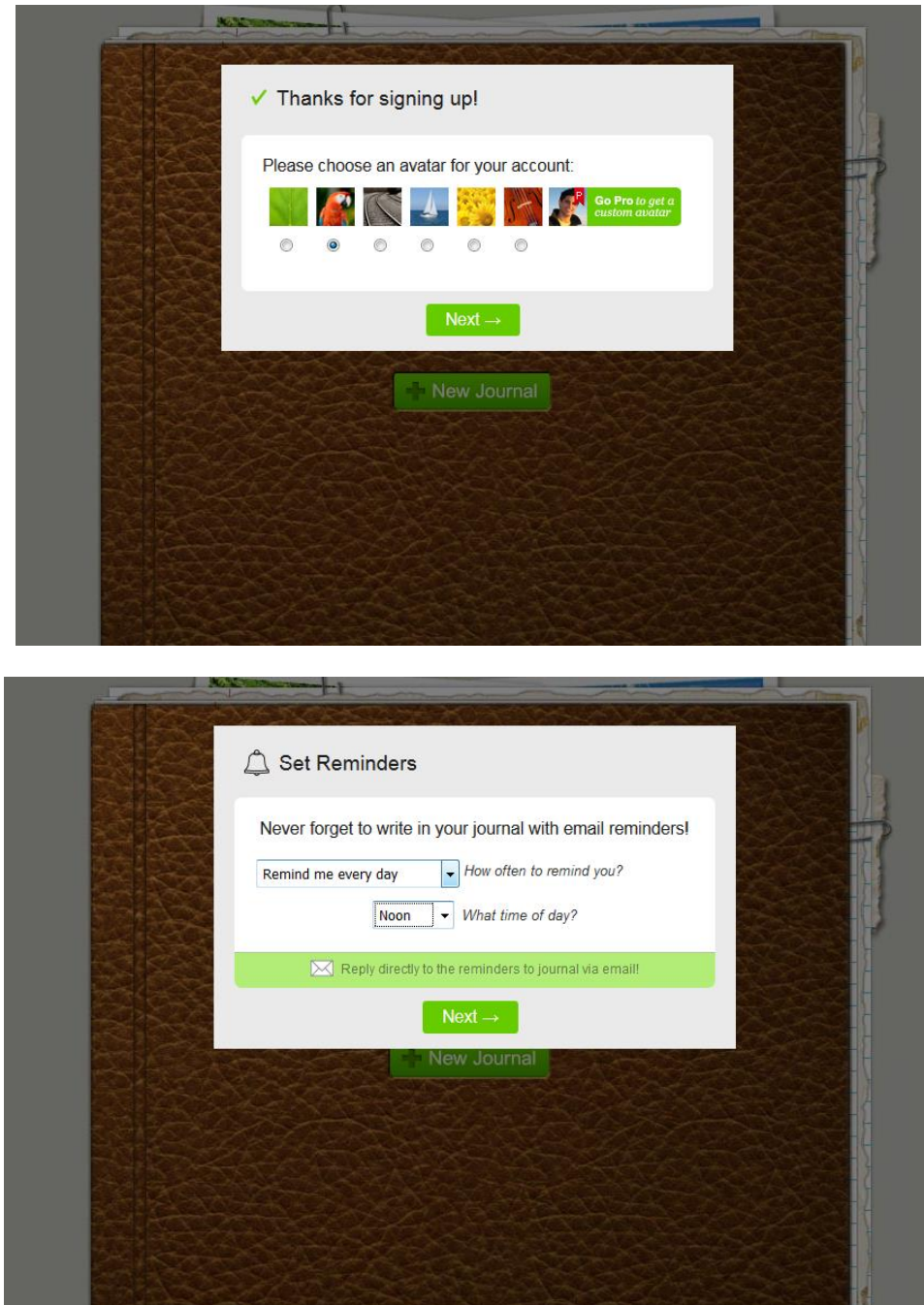

**Step 3:** Once you complete the questions, you will be brought to the page shown below. To get to the assignment you must click on the Confirmation link.

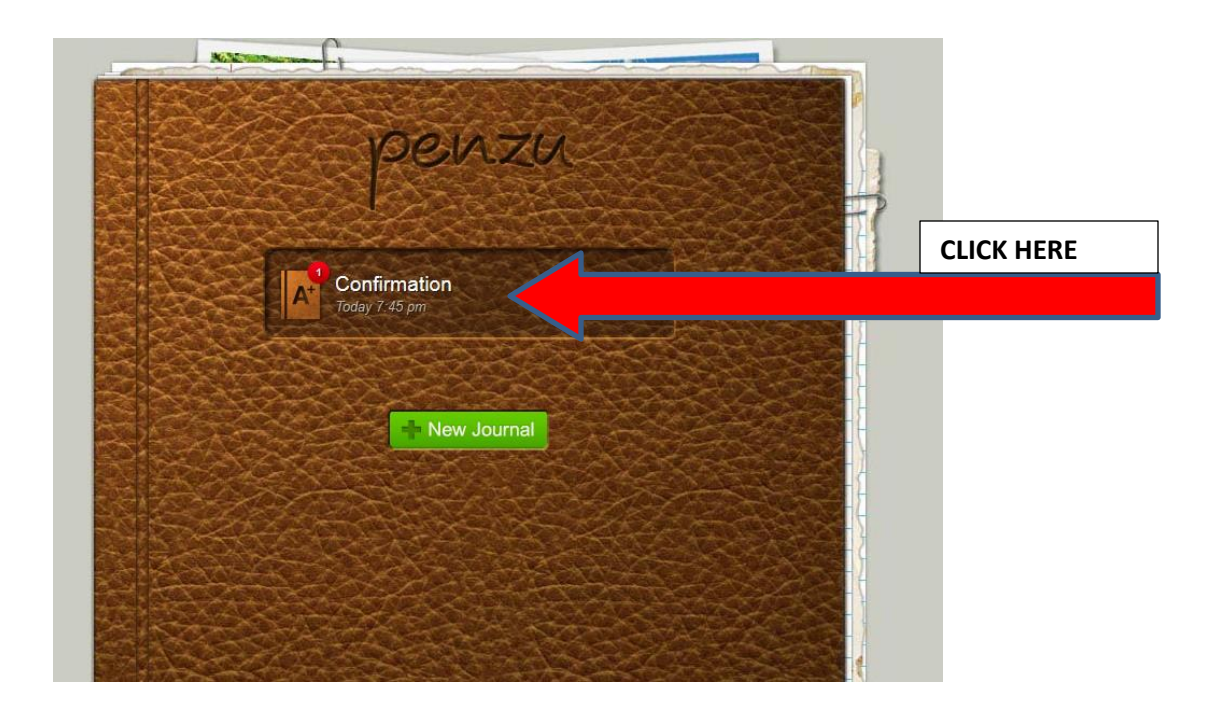

**STEP 4:** You will then click on the assignment tab at the top (2<sup>nd</sup> tab to the right) select Rediscover Jesus by Matthew Kelly from the scroll down box below.

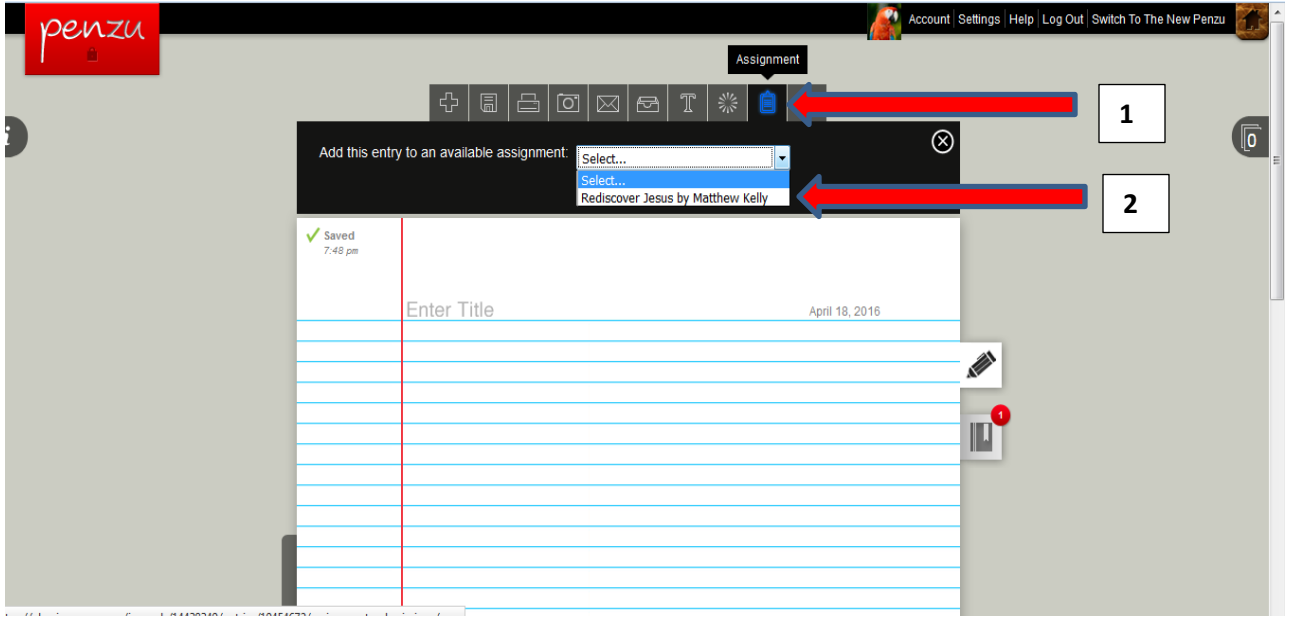

**STEP 5:** Now you are ready to journal! You will see instructions above the notepad on the assignment. You can click on the notepad to begin typing.

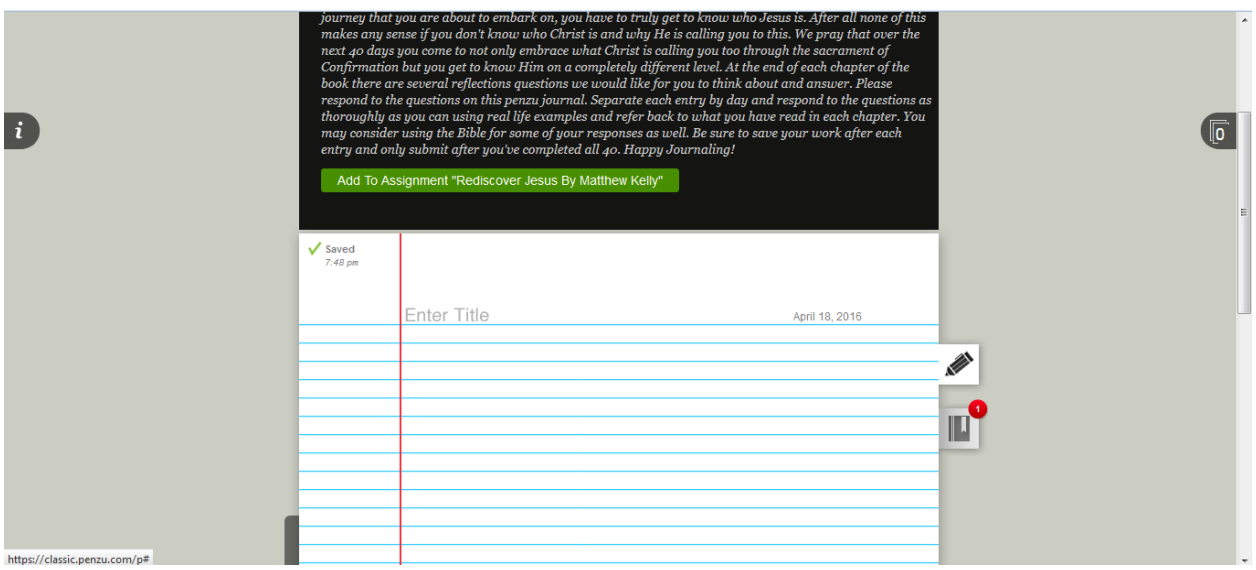

**STEP 6:** Separate each journal entry by day as shown below. After each journal entry you must click the save icon (floppy disc icon at the top, 2<sup>nd</sup> from the left) between each entry so you don't not lose your work.

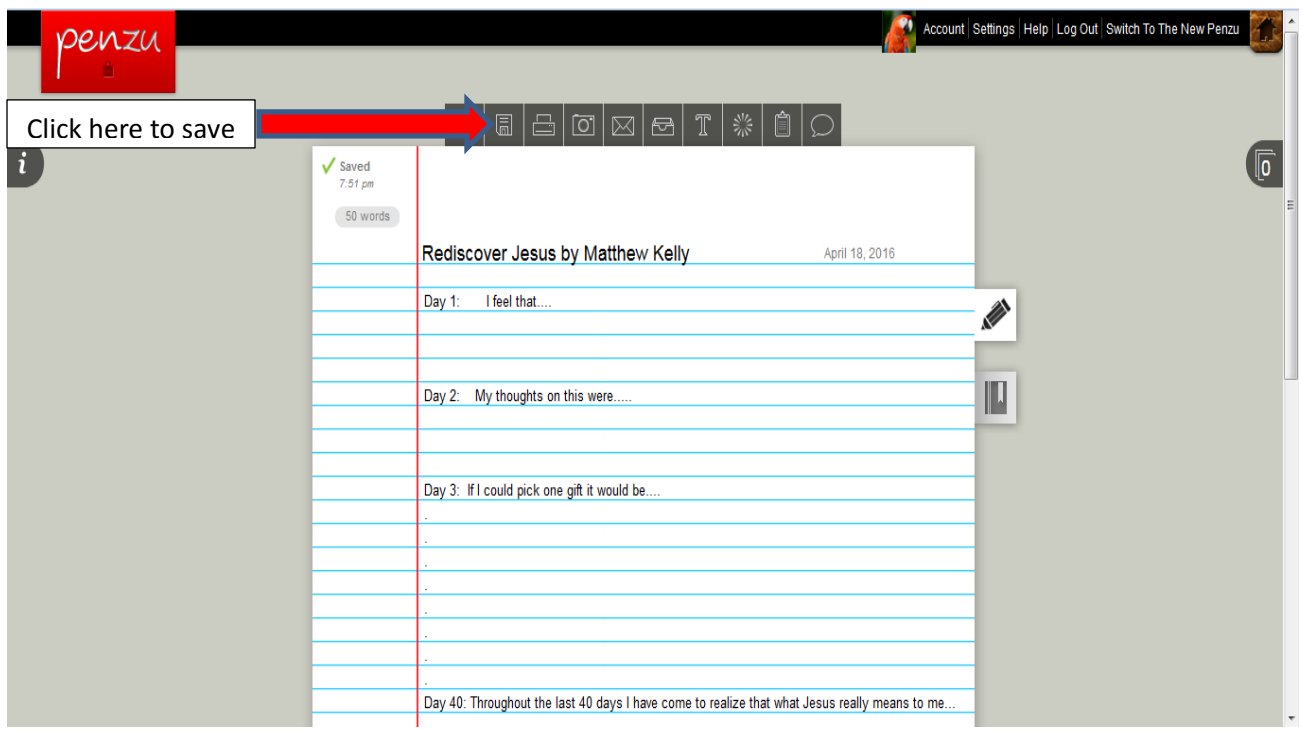

**STEP 7:** To return back into your entry daily just click on the following link Rediscover Jesus by Matthew [Kelly](https://classic.penzu.com/l/jg/9A7F0) or copy and paste https://classic.penzu.com/l/jg/9A7FO-enter your username and password and click on Confirmation as shown below.

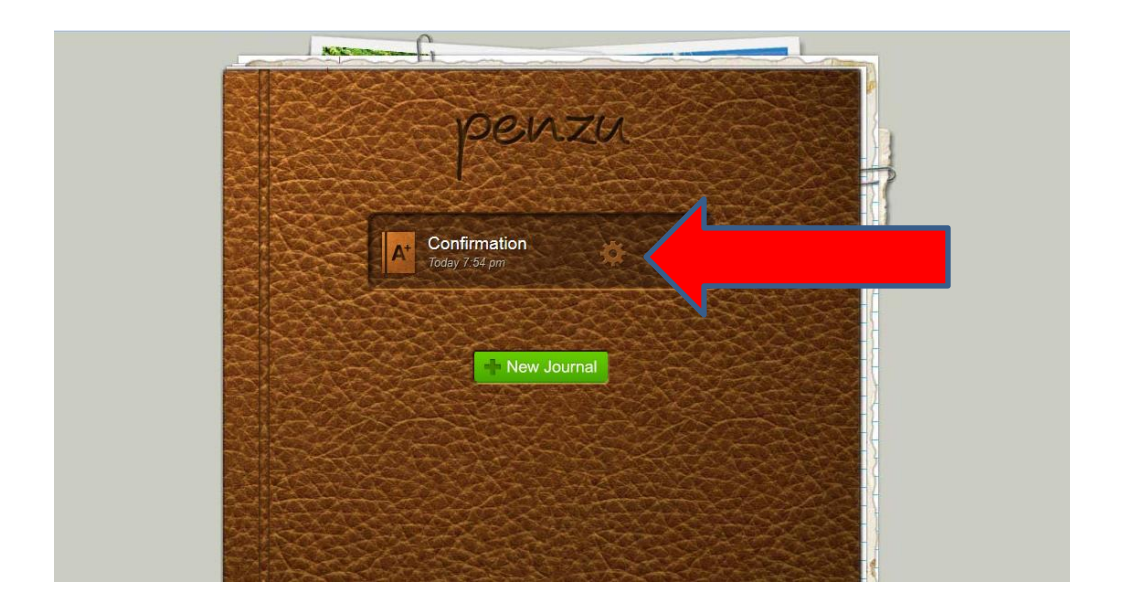

**STEP 8:** Then click on the entry icon on the right hand side under the pen icon

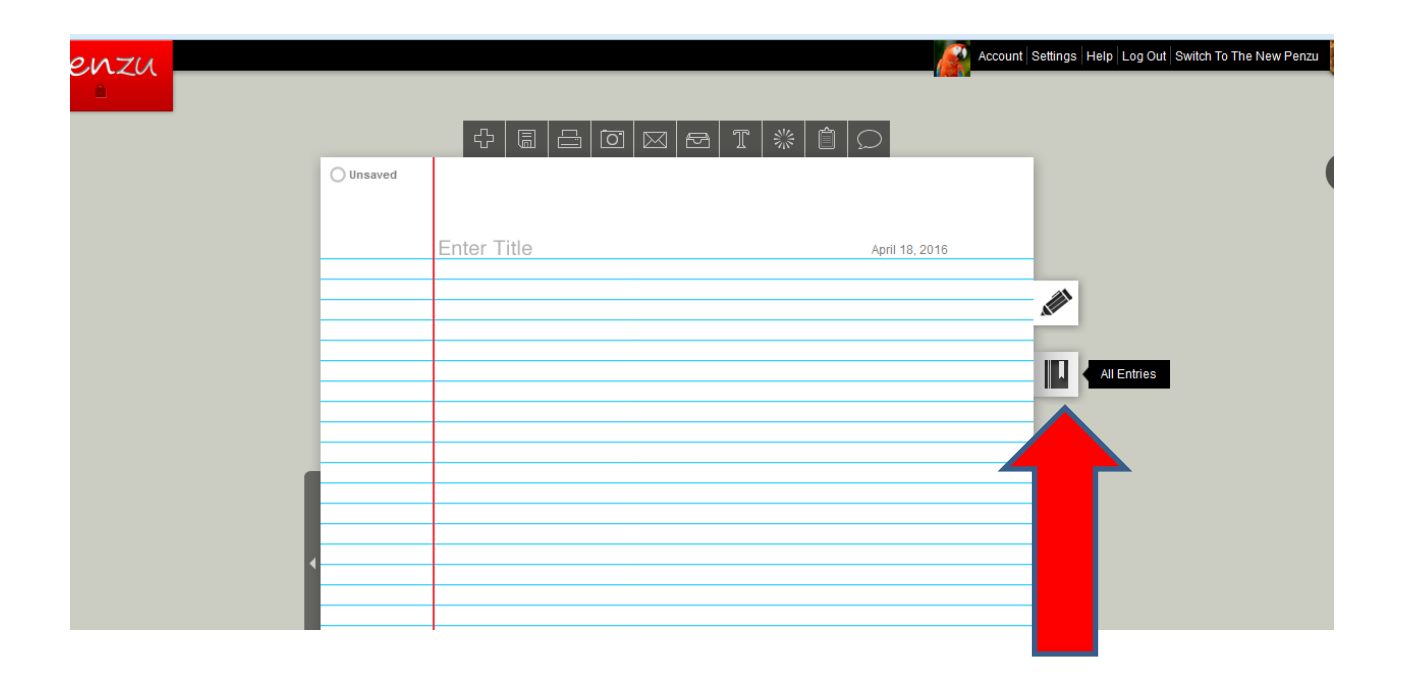

**STEP 9:** Click on the Rediscover Jesus link at the top, as shown below, and begin typing your next entry!

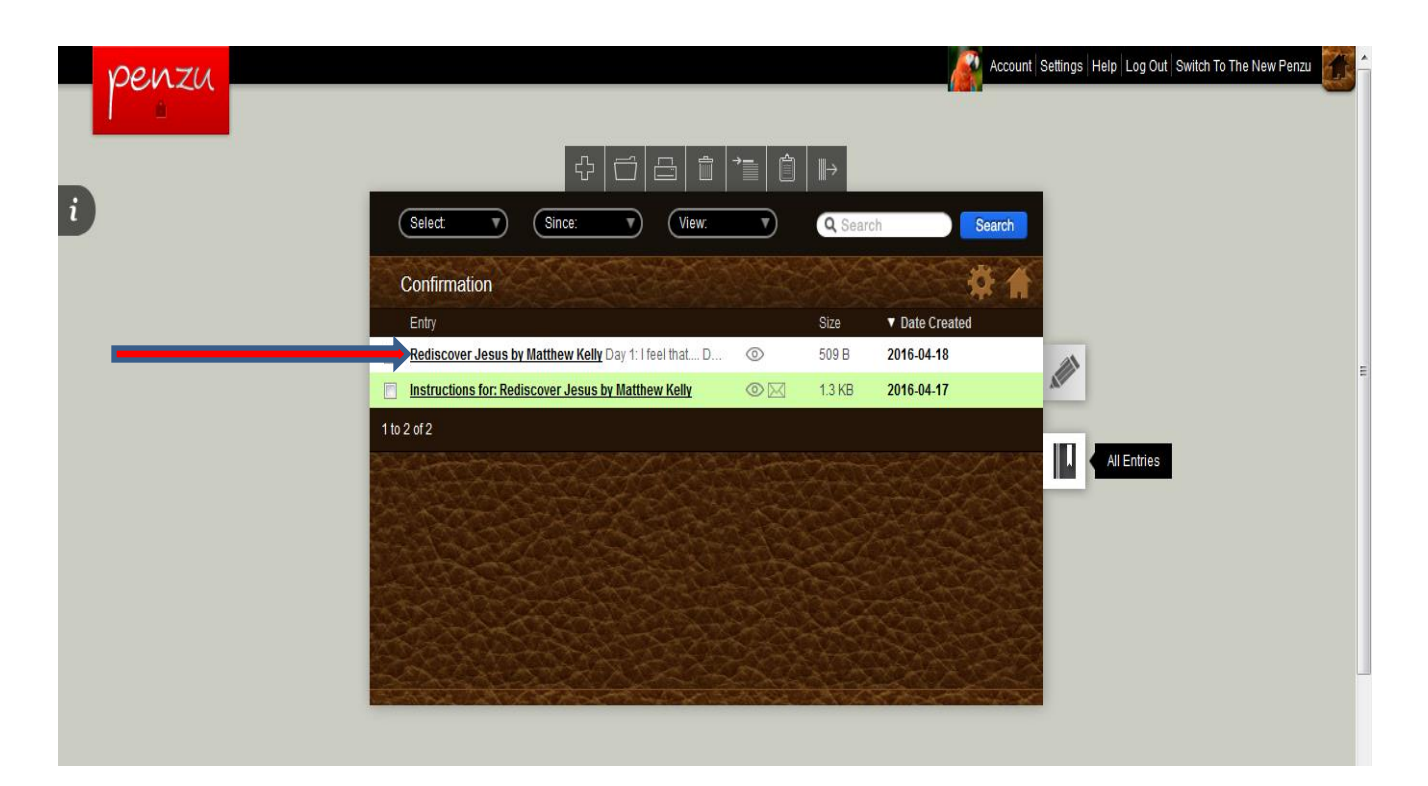

**STEP 10:** Once you have completed all 40 journal entries click on submit as shown below. To submit your final assignment. **Once you've submitted the assignment you no longer will be able to edit your entries, so only submit after all 40 entries have been made.** In between entries/days only click on save as discussed above. ◢  $\Gamma$ 

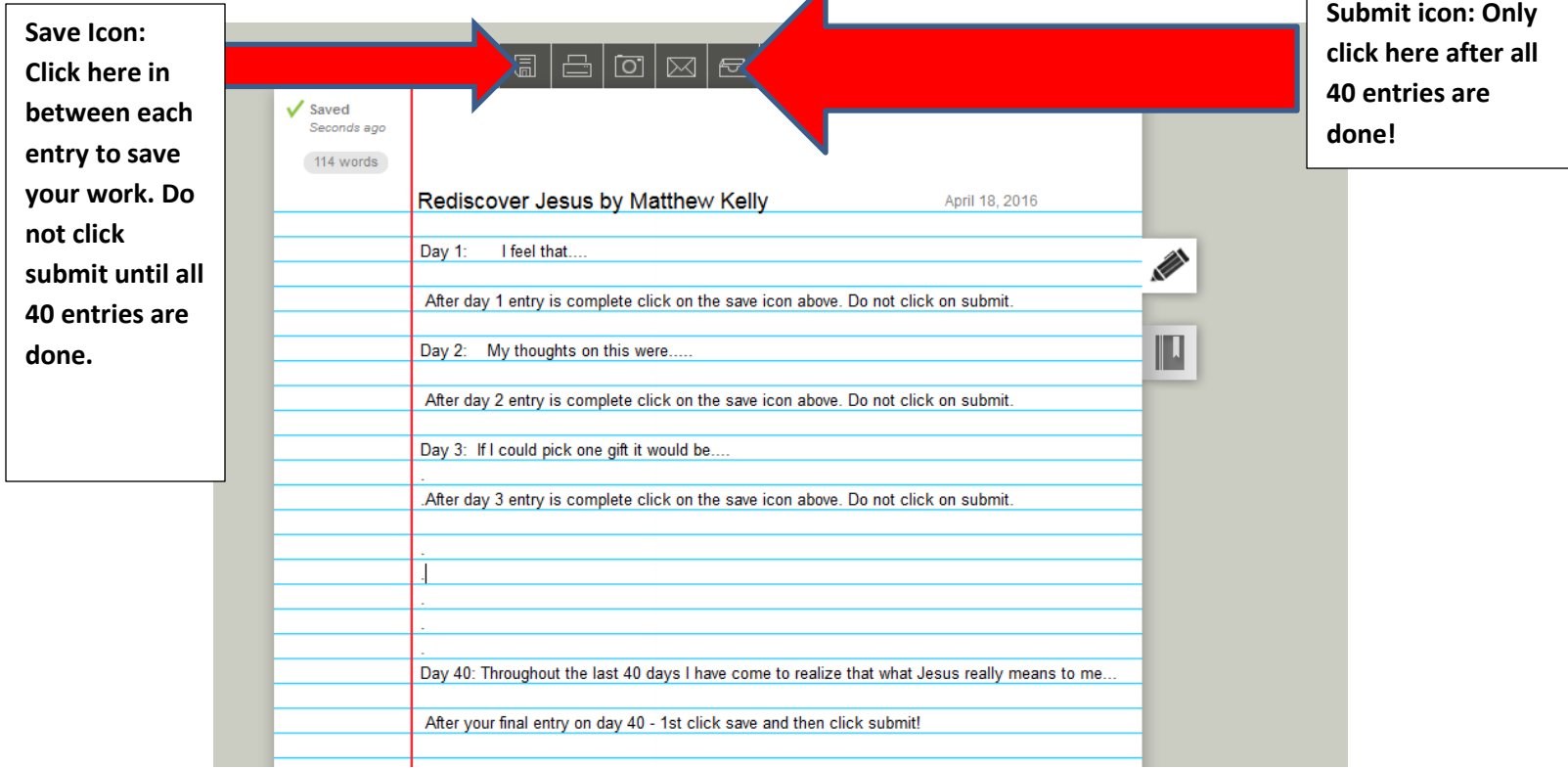

If you have any questions please email lifeline@stmarysdartmouth.org.